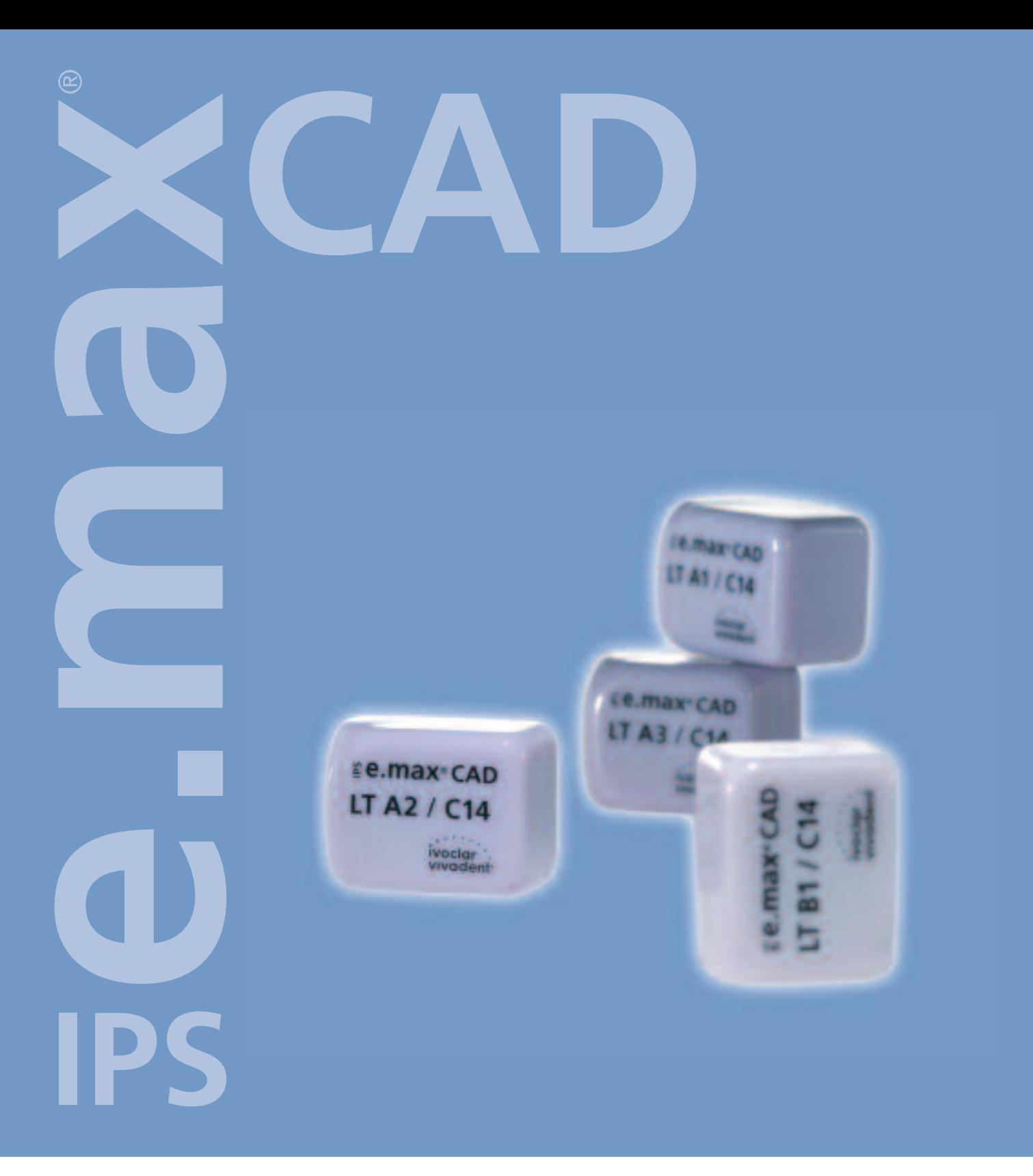

# ISTRUZIONI D ' USO **CHAIRSIDE**

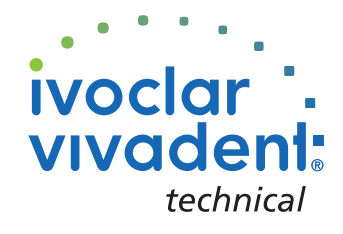

# INDICE

3 **IPS e.max System – all you need**

4 **IPS e.max CAD – Informazioni prodotto** Materiale Utilizzi Composizione Il concetto dei blocchetti Panoramica prodotto per CEREC® Indicazioni per la preparazione e spessori minimi

# 10 **IPS e.max CAD – Panoramica del decorso di trattamento**

Decorso del trattamento Scelta del colore Immagine intraorale Fresatura Preparazione alla cristallizzazione Caratterizzazione / glasura / correzione Cottura combinata Preparazione alla cementazione Cementazione

# 16 **IPS e.max CAD LT – Tecnica di pittura**

Preparazione Rifinitura Preparazione del restauro per la cottura combinata Cottura combinata (cristallizzazione / glasura) Preparazione alla cementazione Mordenzatura e silanizzazione Cementazione

32 **IPS e.max CAD LT – Tecnica cut-back** 

# 34 **IPS e.max CAD – Informazioni generali**

Preparazione alla cementazione Indicazioni per la cura Parametri per la cristallizzazione e la cottura Tabella di combinazione Domande e risposte

# *e***.max<sup>®</sup> System –** ALL YOU NEED

Con l'acquisto di IPS e.max ha scelto più di un sistema di ceramica integrale. Ha scelto un divertimento senza limiti in ceramica integrale: affermata tecnica di pressatura ed alta tecnologia CAD/CAM si completano in modo ideale.

I prodotti IPS e.max sono unici nel loro genere. Si distinguono per le loro convincenti proprietà del materiale, nonché per le loro straordinarie possibilità e flessibilità individuali – e portano a risultati dal massimo effetto.

Nel campo della tecnologia CAD, per la prima volta é a disposizione una vetroceramica altamente estetica ed altamente resistente, con la quale si possono sfruttare in modo ottimale le possibilità Chairside dei sistemi CAD/CAM. Il campo di indicazioni principale sono corone integrali da fissare poi adesivamente o autoadesivamente.

Grazie alle altre componenti del sistema IPS e.max si é inoltre in grado di combinare restauri realizzati chiarside con restauri realizzati in laboratorio trattando pertanto i pazienti in modo completo. Questa combinazione permette di sfruttare al meglio l'intero spettro della moderna ceramica integrale dalla vetroceramica fino all'ossido di zirconio offrendo ai pazienti restauri dalla massima individualitá e naturalezza.

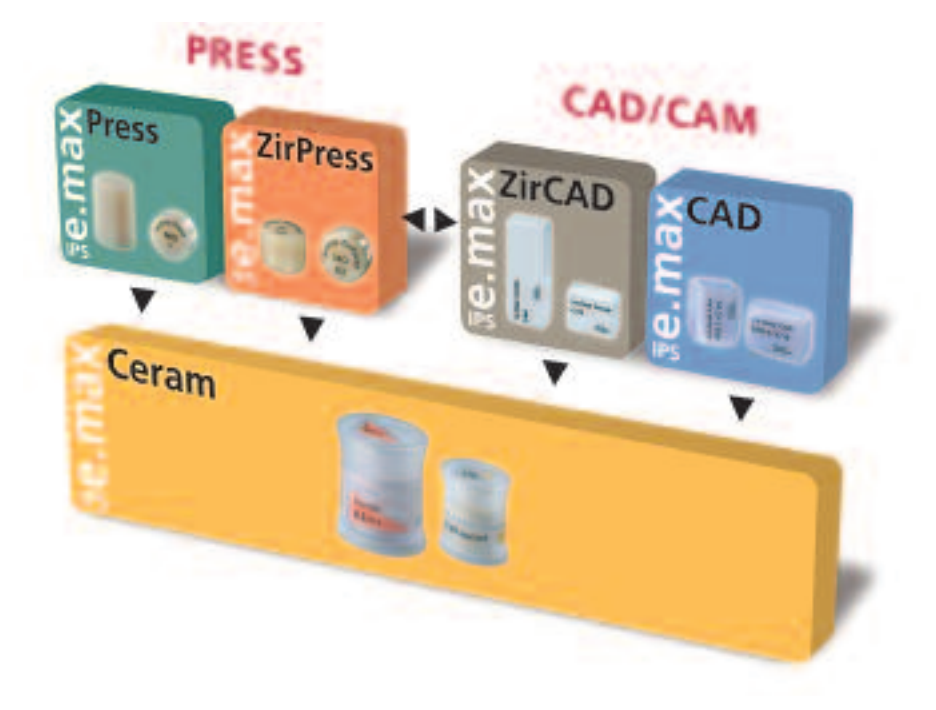

# **ke.max<sup>®</sup> CAD –** INFORMAZIONI PRODOTTO

# IL MATERIALE

IPS e.max CAD è un blocchetto in vetroceramica a base di disilicato di litio per la tecnologia CAD/CAM. Viene prodotto grazie ad un innovativo processo di produzione, che porta ad un impressionante omogeneità del materiale.

In questa fase cristallina intermedia il blocchetto è facilmente lavorabile in un apparecchio CAD/CAM. Il caratteristico e vistoso colore di IPS e.max CAD spazia da biancastro fino a blu e blu-grigio. Questo colore è determinato dalla composizione e dalla struttura della vetroceramica.

La resistenza del materiale in questa fase è di 150 MPa ed è pertanto comparabile a quella degli altri blocchetti in vetroceramica disponibili sul mercato. Dopo la rifinitura dei blocchetti IPS e.max CAD avviene la cristallizzazione dei restauri in un forno per ceramica Ivoclar Vivadent (p.e. Programat CS oppure P300). Il processo di cristallizzazione di ca. 25 minuti, facilmente eseguibile, diversamente da alcune ceramiche CAD/CAM, decorre senza grandi contrazioni rispettiv. dispendiosi processi di infiltrazione. Il processo di cristallizzazione a 840 °C porta ad una trasformazione della struttura, nella quale crescono in modo controllato i cristalli di disilicato di litio. La compattazione del 0,2% ad essa correlata è prevista nel relativo Software e pertanto considerata durante il processo di fresatura. Grazie alla trasformazione della struttura cristallina si ottengono le caratteristiche finali quali la resistenza di 360 MPa e le relative caratteristiche ottiche. I blocchetti IPS e.max CAD LT possiedono una lucentezza naturale, grazie alla traslucenza ed alla molteplicitá dei colori si possono realizzare facilmente restauri totalmente anatomici con questa vetroceramica.

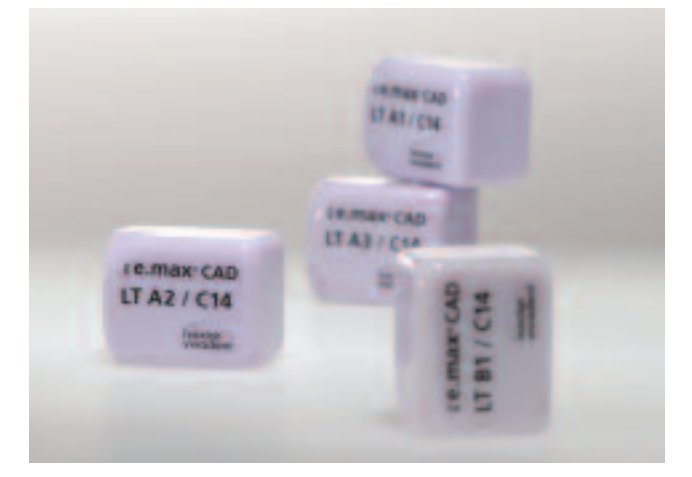

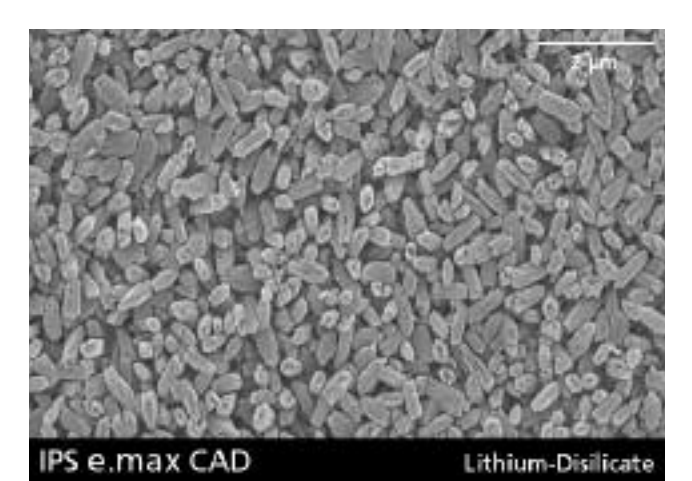

![](_page_3_Picture_154.jpeg)

\*secondo ISO 6872

# UTILIZZI

# **Indicazioni**

- Faccette
- Corone parziali
- Corone nei settori anteriori e lateroposteriori

# **Controindicazioni**

- rivestimento integrale di corone molari
- preparazioni subgengivali molto profonde
- pazienti con dentatura residua molto ridotta
- bruxismo

# **Importanti limitazioni alla lavorazione**

In caso di mancato rispetto delle seguenti avvertenze non è possibile garantire una lavorazione di successo con IPS e.max CAD:

- mancato rispetto degli spessori minimi richiesti per la struttura
- fresatura dei blocchetti in un sistema CAD/CAM non compatibile
- cristallizzazione in un forno per ceramica non calibrato
- cristallizzazione in un forno per ceramica non deliberato rispettiv. non consigliato
- cristallizzazione in un forno ad alte temperature (p.e. Sintramat)
- utilizzo di IPS e.max CAD Crystall./Glaze, Shades, Stains ed Add-On su altre ceramiche dentali
- nessuna miscelazione di IPS e.max CAD Crystall./Glaze, Shades e Stains con altre ceramiche dentali (p.e. IPS e.max Ceram Glaze, Stains ed Essence)
- stratificazione di IPS e.max CAD con altre ceramiche dentali

# **Effetti collaterali**

In caso di allergia nota ad una delle componenti, evitare l'uso di restauri in IPS e.max CAD.

# COMPOSIZIONE

- **IPS e.max CAD Blocchetti**  contenuto: SiO<sub>2</sub> Ulteriori componenti: Li2O, K2O, MgO, Al2O3, P2O5 ed altri ossidi
- **IPS e.max CAD Crystall./Glaze, Shades und Stains**  contenuto: ossidi, glicoli
- **– IPS e.max CAD Crystall./Glaze Spray**  contenuto: ossidi, propanolo gas propellente: isobutano
- **IPS e.max CAD Crystall./Glaze Liquid** contenuto: butandiolo
- **IPS e.max CAD Crystall./Add-On** contenuto: ossidi
- **IPS e.max CAD Crystall./Add-On Liquid** contenuto: acqua, propileneglicoli, butandiolo e cloruri
- **– IPS Object Fix Putty / Flow**  contenuto: ossidi, acqua, addensanti
- **– IPS Contrast Spray Chairside**  contenuto: sospensione di pigmenti in etanolo; il gas propellente é un idrocarburo fluorizzato
- **– IPS Natural Die Material** contenuto: poliestereuretandimetacrilato, olio di paraffina, SiO2 e copolimero
- **IPS Natural Die Material Separator**  contenuto: cera dissolta in esano
- **– IPS Ceramic gel mordenzante**  contenuto: acido fluoridrico

### **Avvertenze**

- L'esano é facilmente infiammabile e nocivo per la salute. Evitare il contatto con la cute e gli occhi. Non inalare i vapori e tenere lontano da fonti infiammabili.
- Non inalare la polvere ceramica durante la rifinitura utilizzare impianto di aspirazione e mascherina di protezione.
- Il gel mordenzante contiene acido fluoridrico. Evitare assolutamente il contatto con cute, occhi ed indumenti, in quanto altamente tossico e corrosivo. Il gel mordenzante é destinato esclusivamente all'uso specializzato e non deve essere impiegato intraoralmente (in bocca),

# IN CONCETTO DEI BLOCCHETTI

La colorazione e l'opacità dei blocchetti IPS e.max CAD si basano su un concetto sopraordinato in riguardo a traslucenza / opacità. Il sistema è costruito in modo flessibile ed è impiegabile sia per il sistema cromatico A–D, che Chromascop e Bleach BL. I blocchetti IPS e.max CAD sono disponibili in due gradazioni di traslucenza. Alla base del concetto vi sono sia campi d'indicazione che possibilità di impiego. In tal modo si rende possibile la massima flessibilità e molteplicità d'uso. Le singole gradazioni di opacità e traslucenza sono provviste di una codifica cromatica, facilitando la scelta del giusto blocchetto. Nell'utilizzo chairside (tecnica di pittura e cut-back) si utilizza il blocchetto IPS e.max CAD LT.

![](_page_5_Picture_116.jpeg)

# **IPS e.max CAD LT (Low Translucency)**

I blocchetti sono disponbili in 9 colori A–D e 4 colori Bleach BL, in due diverse grandezze (I12 e C14) e grazie alla loro traslucenza sono particolarmente indicati per la realizzazione di restauri nella tecnica di pittura e cut-back. I blocchetti hanno una colorazione dentale e pertanto la pittura si riduce al minimo.

![](_page_5_Figure_5.jpeg)

Confronto: IPS e.max CAD LT (sopra) con IPS Empress CAD LT (sotto)

# PANORAMICA PRODOTTI PER CEREC<sup>®</sup>

**IPS e.max CAD for CEREC® Basic Kit LT (Low Translucency) A–D**

![](_page_6_Picture_2.jpeg)

# IPS e.max CAD for CEREC Basic Kit LT comprende blocchetti ed accessori per il sistema Sirona CEREC. Il Basic Kit viene fornito nel nuovo box per materiale e può essere completato con altri Basic Kit IPS e.max ed assortimenti di completamento.

# **Presentazione:**

# **IPS e.max CAD for CEREC Basic Kit LT (Low Translucency) A–D**

- 4x 5 p. IPS e.max CAD LT for CEREC and inLab Blocks C14; Colori: LT A1, LT A2, LT A3, LT B1
- 2x 3 g IPS e.max CAD Crystall./ Shades Colori: 1, 2
- 2x 3 g IPS e.max CAD Crystall./ Shades Incisal Colori: SH I1,SH I2
- 4x 1 g IPS e.max CAD Crystall./ Stains Colori: white, sunset, khaki, mahogany
- 1x 3 g IPS e.max CAD Crystall./Glaze Paste
- 1x 270 ml IPS e.max CAD Crystall./Glaze Spray
- 1x 15 ml IPS e.max CAD Crystall./Liquid
- 1x 5 g IPS e.max CAD Crystall./Add-On
- 1x 15 ml IPS e.max CAD Crystall./Add-On Liquid
- 1x IPS e.max CAD Crystallization Tray
- 1x 10 ml IPS Object Fix Flow
- 1x 10 g IPS Object Fix Putty
- 1x 50 ml IPS Contrast Spray Chairside
- 1x IPS Ceramic gel mordenzante Kit
- 1x Virtual CADbite Test Pack
- 1x IPS e.max Press/CAD LT campionario masse
- div. accessori

# **IPS e.max CAD for CEREC® and inLab® LT Blocks (Low Translucency)**

![](_page_6_Picture_24.jpeg)

I blocchetti per la tecnica di pittura e cut-back sono disponibili in 2 grandezze (I12 e C14) ed in 9 colori A–D nonché 4 colori Bleach BL.

# **Presentazione:**

# **IPS e.max CAD for CEREC and inLab LT Blocks Refill**

- 13 x 5 p. IPS e.max CAD for CEREC and inLab LT I12 Colori: LT BL1, LT BL2, LT BL3, LT BL4, LT A1, LT A2, LT A3, LT A3.5, LT B1, LT B2, LT B3, LT C2, LT D3
- 13 x 5 p. IPS e.max CAD for CEREC and inLab LT C14 Colori: LT BL1, LT BL2, LT BL3, LT BL4, LT A1, LT A2, LT A3, LT A3.5, LT B1, LT B2, LT B3, LT C2, LT D3

![](_page_6_Picture_30.jpeg)

Per ulteriori informazioni

#### **Sirona Dental Systems GmbH** Fabrikstrasse 31

64625 Bensheim Germania E-mail: contact@sirona.de www.sirona.com

CEREC® è un marchio registrato della Sirona Dental Systems GmbH

![](_page_6_Picture_36.jpeg)

# INDICAZIONI PER LA PREPARAZIONE E SPESSORI MINIMI

Una lavorazione di successo con IPS e.max CAD è realizzabile soltanto rispettando le indicazioni e gli spessori sottoriportati.

## **Faccette**

La preparazione dovrebbe possibilmente avvenire esclusivamente nello smalto. Non apportare i limiti di preparazione incisale sulle superfici di abrasione e sulle superfici dinamiche di occlusione. Realizzando scanalature orientative con appositi strumenti, é possibile ottenere una riduzione controllata dello smalto. Non é necessaria l'eliminazione di contatti prossimali.

Nella **preparazione del bordo incisale senza incassettatura (riduzione solo labiale)** la profondità di preparazione nella zona cervicale é di min. 0,6 mm.

Nella **preparazione con incassettatura oro-incisale del bordo incisale (riduzione labiale/incisale)** la riduzione deve essere di 0,7 mm. Lo spessore della riduzione incisale dipende inoltre dalla traslucenza desiderata per lo smalto da ricostruire. Tanto più trasparente dovrà essere il bordo incisale della faccetta, tanto più forte dovrà essere la riduzione. Denti decolorati devono eventualmente essere ridotti maggiormente.

![](_page_7_Figure_6.jpeg)

#### **Corona parziale**

In caso di corone parziali considerare uno spazio di min. 1,5 mm nella zona di ricostruzione delle cuspidi. Le corone parziali sono indicate quando il limite della preparazione decorre a meno di ca. 0,5 mm dall'apice della cuspide oppure quando lo smalto é fortemente sottominato. Da considerare una preparazione a spalla senza inclinazione, cioè in un angolo a 90°, verso i tessuti dentali restanti.

![](_page_7_Figure_9.jpeg)

![](_page_7_Picture_10.jpeg)

## **Corona anteriore e lateroposteriore**

Ridurre uniformemente ed anatomicamente la forma, rispettando gli spessori minimi indicati. Preparazione circolare a spalla con bordi interni arrotondati, rispettivamente preparazione a Chamfer con angolatura di ca. 10°-30°. Larghezza della spalla circolare /Chamfer ca. 1,0 mm. Riduzione incisale rispettiv. occlusale di ca. 1,5 mm. La riduzione vestibolare rispettiv. orale è di ca. 1,2 mm per denti anteriori e di ca. 1,5 mm per denti latero-posteriori. Il bordo incisale del moncone preparato deve essere di min. 1,0 mm (geometria della fresa) per permettere un'ottimale fresatura della zona incisale durante la lavorazione CAD/CAM.

![](_page_8_Figure_2.jpeg)

![](_page_8_Picture_3.jpeg)

![](_page_8_Picture_4.jpeg)

![](_page_8_Picture_5.jpeg)

# **ke.max<sup>®</sup> CAD –** PANORAMICA DEL DECORSO DI TRATTAMENTO

![](_page_9_Figure_1.jpeg)

# **Presa del colore**

Il corretto colore dentale é la base di un restauro dall'aspetto naturale. Dopo la detersione del dente avviene la determinazione del colore dentale sul dente non ancora preparato, rispettiv. sui denti contigui. Nella presa del colore devono essere considerate le caratteristiche individuali. Se ad esempio é prevista una preparazione coronale, dovrebbe essere preso anche il colore cervicale. Per ottenere risultati il più fedeli alla natura, la presa del colore dovrebbe possibilmente avvenire con luce diurna. Inoltre il paziente non dovrebbe indossare abiti di colori intensi e/o rossetto.

In generale è da considerare che il colore finale del restauro si compone di:

- colore del moncone
- colore del blocchetto
- colore della ceramica da stratificazione
- colore del cemento

## **IPS e.max Press/CAD LT campionario masse**

Poiché i blocchetti IPS e.max CAD prima della cristallizzazione, presentano un colore azzurrognolo, questi non sono utilizzabili per la scelta del colore. A tale scopo si utilizzano i campionari masse che presentano il colore di tutti i blocchetti IPS e.max CAD LT disponibili, dopo la cristallizzazione.

![](_page_10_Picture_9.jpeg)

# **IPS Natural Die Material**

Per poter riprodurre più facilmente e sicuramente il colore del dente, l'odontoiatra ha la possibilità di trasmettere al laboratorio il colore del moncone preparato utilizzando il campionario masse IPS Natural Die Material. Con il colore del moncone, tenendo in considerazione il colore desiderato, si può scegliere il relativo blocchetto. Per ulteriori informazioni in riguardo all'influsso del colore del moncone sul colore definitivo del restauro, consultare le tabelle di combinazione.

![](_page_10_Picture_12.jpeg)

# **Scansione intraorale**

Per facilitare l'accesso durante la preparazione alla scansione ottica, si applica **OptraGate®**. OptraGate é un ausilio clinico che serve a distanziare le labbra e le guance durante un trattamento odontoiatrico. Aumenta la visibilità, migliora l'accesso e facilita il controllo di umidità nel cavo orale.

![](_page_11_Picture_2.jpeg)

**IPS® Contrast Spray Chairside** viene utilizzato per la realizzazione di ottimali immagini di restauri CAD/CAM. Con IPS Contrast Spray Chairside si compensano diverse proprietà ottiche del dente naturale (dentina e smalto) e del modello in gesso, permettendo quindi un'ottimale ripresa con la fotocamera rispettiv. con lo scan. Grazie al nebulizzatore, con un breve spruzzo si ottiene in modo facile ed efficiente un ottimale strato coprente con una fedele riproduzione dei bordi. Per lo Spray sono disponibili sia ugelli diritti che ad angolo. Si prega di attenersi alle istruzioni d'uso.

![](_page_11_Picture_4.jpeg)

![](_page_11_Picture_5.jpeg)

**Virtual® CADbite** é un materiale per registrazione occlusale scansionabile dalla superficie riflettente e particolarmente indicato per la rilevazione ottica di scansioni (antagonista).

![](_page_11_Picture_7.jpeg)

![](_page_11_Picture_8.jpeg)

# **Fresatura**

Per la fresatura del restauro, a seconda della situazione clinica, si passa alla scelta dell'idoneo blocchetto **IPS e.max CAD LT**. La situazione clinica non determina soltanto la scelta del blocchetto nel colore e nella traslucenza necessari, bensì anche quali dimensioni del blocchetto impiegare. Dopo aver scelto il blocchetto desiderato, questo viene montato nell'unità CAM e si fresa il restauro.

![](_page_11_Picture_11.jpeg)

# **Preparazione alla cristallizzazione**

**IPS Object Fix Putty** ed **IPS Object Fix Flow** sono paste ausiliarie per il supporto di restauri in ceramica integrale durante il processo di cottura e di cristallizzazione. Le paste servono alla stabilizzazione ed al fissaggio del restauro sull'**IPS e.max CAD Crystallization Pins** o **Tray** e facilitano pertanto la lavorazione. Grazie alla loro consistenza, le paste IPS Object Fix Putty / Flow sono facilmente applicabili e facilmente asportabili dopo il processo di cottura.

# **Caratterizzazione / glasura / correzioni**

La caratterizzazione dei restauri IPS e.max CAD avviene con **IPS e.max CAD Crystall./ Shades und Stains**.

Sono disponibili sia 7 IPS e.max CAD Crystall./Shades che 7 IPS e.max CAD Crystall./Stains. Per l'imitazione dello smalto sono disponibili 2 IPS e.max CAD Crystall./Shades Incisal, che conferiscono al terzo incisale l'effetto ottico di profondità e rafforzano la traslucenza.

Per la glasura del restauro in IPS e.max CAD é disponibile a scelta una glasura in pasta **IPS e.max CAD Crystall./Glaze Paste** oppure in spray **IPS e.max CAD Crystall./Glaze Spray**.

Per correzioni di forma (p.e. punti di contatto prossimali o occlusali) é disponibile **IPS e.max CAD Crystall./Add-On**, miscelabile con il liquido **IPS e.max CAD Crystall./Add-On Liquid** ed impiegabile direttamente con la cottura di cristallizzazione oppure nella successiva cottura di correzione.

![](_page_12_Picture_8.jpeg)

![](_page_12_Picture_9.jpeg)

![](_page_12_Picture_10.jpeg)

# **Cottura di combinazione**

# **(Cristallizzazione/glasura)**

I restauri in IPS e.max CAD devono essere cotti sul portaoggetti **IPS e.max CAD Crystallization Tray** ed i relativi perni **IPS e.max CAD Crystallization Pins**. Il portaoggetti ed i perni accumulano il calore e garantiscono in tal modo un raffreddamento della vetroceramica lento e soprattutto privo di tensioni.

Le cotture avvengono nel **Programat CS** oppure in un altro forno per la cottura ceramica della Ivoclar Vivadent. Il forno Programat CS é di facile utilizzo ed é particolarmente indicato per cotture di glasura e cristallizzazione. Grazie alla funzione del vuoto integrato, il forno Programat CS é calibrato in modo ottimale con i blocchetti IPS e.max CAD.

# **Preparazione alla cementazione**

Il condizionamento della superficie ceramica come preparazione alla cementazione é determinante per un buon legame fra il cemento e la ceramica integrale. Le vetroceramiche generalmente si mordenzano con **IPS Ceramic gel mordenzante**. La mordenzatura crea superfici di adesione ritentive, con conseguente aumento della resistenza del legame fra il cemento e la vetroceramica. IPS Ceramic gel mordenzante é destinato esclusivamente all'uso professionale e non deve essere impiegato in bocca.

La successiva silanizzazione delle superfici di adesione con **Monobond-S** determina un legame intenso fra il materiale ceramico mordenzato ed il cemento composito. L'adesivo silano ha pertanto un ruolo importante nella resistenza globale del legame fra restauro IPS e.max CAD ed i tessuti dentali duri.

![](_page_13_Picture_8.jpeg)

![](_page_13_Picture_9.jpeg)

![](_page_13_Picture_10.jpeg)

![](_page_13_Picture_11.jpeg)

# **Cementazione**

Per la cementazione di restauri IPS e.max é possibile scegliere fra gli affermati materiali di cementazione della gamma della Ivoclar Vivadent. Attenersi alle rispettive istruzioni d'uso.

# **Variolink® II / Variolink Veneer**

Il cemento composito ad indurimento duale Variolink II offre migliori risultati clinici da oltre 10 anni. Nella cementazione di faccette si impiega il nuovo cemento fotoindurente Variolink Veneer, che attraverso uno specifico concetto cromatico, permette di schiarire o scurire il restauro in ceramica.

# **Multilink® Automix**

Multilink Automix, il cemento composito universale, ad indurimento duale offre un ampio campo di indicazioni e crea elevati valori di adesione con tutte le superfici di materiali.

# **Vivaglass® CEM**

Cemento vetroionomero autoindurente per la cementazione convenzionale di restauri in ceramica integrale (ossido di zirconio/ceramica al disilicato di litio). Grazie all'impiego di uno speciale riempitivo di vetro, Vivaglass CEM possiede una trasparenza comparativamente elevata, che permette di ottenere risultati particolarmente estetici

![](_page_14_Picture_258.jpeg)

✓ combinazione di prodotti consigliata

**–** combinazione di prodotti sconsigliata

sistema di polvere/liquido autoadesiva

Per la polimerizzazione dei cementi compositi fotoindurenti e ad indurimento duale, si utilizzano le lampade LED della famiglia **bluephase®**. L'elevata intensità di luce, ottenuta con bluephase permette tempi di polimerizzazione relativamente brevi e contemporaneamente una buona profondità d'indurimento.

In particolare per l'indurimento di alta qualità di restauri in ceramica integrale cementati adesivamente trova impiego la **bluephase 16i**. In questo caso trova perfetto impiego l'elevata potenza del LED ad alte prestazioni. I restauri in ceramica integrale vengono cementati nel minor tempo possibile.

![](_page_14_Picture_14.jpeg)

# **ge.max<sup>®</sup> CAD LT** – TECNICA DI PITTURA

I blocchetti IPS e.max CAD sono stati sviluppati per la lavorazione in sistemi CAD/CAM. Dopo il processo CAD/CAM avviene la messa in prova allo stato blu. Le caratterizzazioni e la glasura si applicano prima della cottura combinata di cristallizzazione e glasura e quindi cotte. In tal modo il processo di lavorazione é molto efficiente e porta in modo rapido e semplice ad un risultato estetico.

# **Preparazione**

Dopo la determinazione del colore dentale, la preparazione viene eseguita secondo le direttive di preparazione. Come preparazione alla scansione intraorale, la preparazione detersa ed asciutta viene trattata con un breve spruzzo di IPS Contrast Spray Chairside.

![](_page_15_Picture_4.jpeg)

Situazione iniziale: corona 37 deve essere sostituita **Preparazione**, visione dal lato occlusale

![](_page_15_Picture_7.jpeg)

![](_page_15_Picture_9.jpeg)

Preparazione, visione dal lato vestibolare Preparazione trattata con IPS Contrast Spray Chairside, pronta per la scansione orale.

**Si prega di rilevare le informazioni relative al processo di lavorazione CAD/CAM dalle relative istruzioni d'uso, rispettiv. dai manuali del rispettivo sistema CAD/CAM. Si prega di attenersi assolutamente alle indicazioni del produttore.**

# **Rifinitura**

Per la rifinitura e rielaborazione di IPS e.max CAD è indispensabile l'impiego di strumenti di rifinitura adatti. L'uso di strumenti non idonei può causare fra l'altro distacchi ai bordi e surriscaldamento locale (si prega di attenersi ai consigli Ivoclar Vivadent).

Per la rifinitura di strutture in IPS e.max CAD si consiglia la seguente procedura:

- Eseguire tutte le rettifiche sui restauri rifiniti IPS e.max CAD, se possibile, sempre allo stato precristallizzato (blu), in modo tale che dopo la cristallizzazione non siano necessarie ulteriori rifiniture.
- Rifinire soltanto con strumenti di rifinitura adeguati ed un basso numero di giri e bassa pressione, altrimenti si possono causare distacchi e frastagliature principalmente nella zona marginale.
- Le correzioni di rifinitura si eseguono con strumenti diamantati fini (granulometria < 60 µm) per rifinitura o lucidatura oppure gommini a base di carburo di silicio.
- Evitare surriscaldamento della ceramica.
- Rifinire i punti di tenuta del blocchetto e prestare attenzione ai contatti prossimali.
- Se necessario, eseguire correzioni individuali di forma.
- Effettuare la messa in prova allo stato blu e regolare l'occlusione/articolazione.
- Non rifinire troppo sottilmente i bordi coronali, poiché bordi sottodimensionati si possono arrotondare con la cristallizzazione.
- Prima della cristallizzazione, detergere sempre la struttura in bagno ad acqua di ultrasuoni e/o con vaporizzatore. Prestare attenzione affinché il restauro, sia completamente deterso e venga eliminato ogni residuo dell'additivo per fresatura dell'unità CAD/CAM, prima di proseguire con la lavorazione. Se sulla superficie rimangono residui dell'additivo per fresatura si possono verificare problemi di adesione e decolorazioni durante la cristallizzazione/cottura di glasura.

![](_page_16_Picture_12.jpeg)

![](_page_16_Picture_13.jpeg)

Rifinire la zona dei perni di tenuta del blocchetto e prestare attenzione ai contatti prossimali. Rifinire i bordi del restauro con strumenti per lucidatura diamantati

![](_page_16_Picture_16.jpeg)

![](_page_16_Picture_17.jpeg)

Messa in prova della corona IPS e.max CAD allo stato precristallizzato ("blu") controllo dei punti di contatto prossimali ed occlusali

# **Preparazione del restauro alla cottura combinata**

Per la cristallizzazione il restauro deve essere posizionato su un IPS e.max CAD Crystallization Tray. Per supportare il restauro durante la cristallizzazione sono disponibili due paste di ausilio per la cottura IPS Object Fix Putty oppure Flow dalla diversa viscosità.

Per la preparazione alla cottura combinata (cristallizzazione/glasura), seguire il seguente procedimento:

- Scegliere il perno IPS e.max CAD Crystallization Pin (S, M, L) nella misura più grande possibile, in modo che riempia in modo ottimale l'interno del restauro, ma non tocchi circolarmente le pareti della corona.
- Riempire l'interno della corona con la pasta per la cottura IPS Object Fix Putty oppure Flow fino al bordo del restauro.
- In caso di corone integrali, si consiglia la variante Putty, mentre per le corone parziali e per le faccette é consigliata la versione Flow.
- Inserire profondamente il perno IPS e.max CAD Crystallization Pin scelto nella pasta IPS Object Fix Putty oppure Flow, in modo che sia sufficientemente fissato.
- Lisciare con una spatola la pasta per cottura spostata in modo tale che il perno sia inglobato in modo stabile e che i bordi del restauro siano sufficientemente supportati.
- Rimuovere eventuali impurità all'esterno del restauro con pennello umido di acqua e quindi asciugare.

![](_page_17_Picture_9.jpeg)

![](_page_17_Picture_10.jpeg)

IPS Object Fix Putty ed IPS Object Fix Flow

IPS e.max CAD Crystallization Pins nelle tre misure S, M, L sull'IPS e.max CAD Crystallization Tray

![](_page_17_Picture_13.jpeg)

Scegliere il perno IPS e.max CAD Crystallization Pin nella misura più grande possibile IPS e.max CAD Crystallization Pin troppo piccolo, non idoneo

![](_page_17_Picture_15.jpeg)

![](_page_18_Picture_0.jpeg)

![](_page_18_Picture_2.jpeg)

Riempire l'interno della corona con IPS Object Fix Putty oppure Flow Inserire profondamente IPS e.max CAD Crystallization Pin nella pasta IPS Object Fix Putty

![](_page_18_Picture_4.jpeg)

Lisciare con una spatola la pasta per cottura spostata in modo tale che il perno sia inglobato in modo stabile e che il bordo della corona sia supportato precisamente.

![](_page_18_Picture_6.jpeg)

Rimuovere eventuali impurità sulla superficie esterna con pennello umido di acqua e quindi asciugare.

# **Guida per la caratterizzazione**

Con IPS e.max CAD Crystall./Shades ed IPS e.max CAD Criystall./Stains sussiste la possibilità di effettuare le caratterizzazioni già allo stato "blu" prima della cottura di combinazione. Per la caratterizzazione sono disponibili i seguenti Shades e Stains:

# **IPS e.max CAD Crystall./Shades**

![](_page_19_Figure_3.jpeg)

A seconda delle situazione del paziente, le caratterizzazioni possono essere effettuate come segue (Esempio: colore A2):

![](_page_19_Picture_5.jpeg)

Leggere caratterizzazioni sulla superficie vestibolare con IPS e.max CAD Criystall./Shade Incisal e Stains.

- •••• versanti delle cuspidi: Shade Incisal I1
- •••• fessure: Stains mahogany
- •••• cuspidi, creste marginali: Stains white/creme
- •••• rafforzamento del croma: Stains sunset/copper

![](_page_19_Picture_11.jpeg)

Caratterizzazioni occlusali con IPS e.max CAD Criystall./Shade e Stains

*Esempio di un'applicazione in strato troppo spesso di IPS e.max CAD Crystall./Shades e Stains*

![](_page_19_Picture_14.jpeg)

![](_page_19_Picture_16.jpeg)

Applicazione in strato troppo spesso di IPS e.max CAD Crystall./Shades Applicazione in strato troppo spesso di IPS e.max CAD Crystall./Shades e Stains

# **Cottura combinata (cristallizzazione/glasura)**

Nella cottura combinata la cristallizzazione di IPS e.max CAD e la cottura di glasura avvengono in un'unica fase. La caratterizzazione e l'applicazione della glasura possono avvenire in due modi. Si prega di rispettare il diverso procedimento nell'utilizzo di IPS e.max CAD Crystall./Glaze Spray ed IPS e.max CAD Crystall./Glaze Paste.

# **Variante A:**

# **IPS e.max CAD Crystall./Glaze Paste**

Per l'applicazione di caratterizzazioni e glasura individuali, procedere come segue:

- Prima dell'applicazione di IPS e.max CAD Crystall./Shades, Stains e Glaze, il restauro deve essere privo di pasta di ausilio alla cottura ed essere asciutto.
- Prelevare IPS e.max CAD Crystall./Glaze Paste dalla siringa e miscelare.
- Se si desidera una leggera diluizione, la glasura può essere miscelata con un po' di liquido IPS e.max CAD Crystall./Glaze. Non diluire eccessivamente, poiché altrimenti la glasura defluisce in modo incontrollato.
- Sorreggere il restauro con il perno IPS e.max CAD Crystallization Pin ed applicare uniformemente con un pennello IPS e.max CAD Crystall./Glaze Paste sull'intero restauro.
- E' da evitare un'applicazione in strato troppo spesso. In particolare sulla superficie occlusale, fare attenzione che non si formino accumuli.
- Un'applicazione in strato troppo sottile determina una brillantezza insoddisfacente.
- Se si desiderano caratterizzazioni, prima della cottura di caratterizzazione, il restauro può essere individualizzato con IPS e.max CAD Crystall./Shades e/o IPS e.max CAD Crystall./Stains.
- Prelevare Shades e Stains dalla siringa e miscelare.
- Gli Shades e Stains possono essere leggermente diluiti con IPS e.max CAD Crystall./Glaze Liquid, tuttavia la consistenza dovrebbe essere ancora pastosa.
- Applicare miratamente con un pennello sottile gli Shades e Stains miscelati direttamente sullo strato di glasura da cuocere (tecnica 2 in 1).

![](_page_20_Picture_15.jpeg)

Prelevare IPS e.max CAD Crystall./Glaze Paste dalla siringa e miscelare. Se necessario, diluire leggermente con IPS e.max CAD Crystall./Glaze Liquid.

![](_page_20_Picture_17.jpeg)

**Automatical Lines** 

Sorreggere il restauro con il perno ed applicare uniformemente IPS e.max CAD Crystall./ Glaze Paste sul restauro blu.

![](_page_20_Picture_19.jpeg)

Prelevare IPS e.max CAD Crystall./Shades e Stains dalla siringa e miscelare. Se necessario, diluire leggermente con IPS e.max CAD Crystall./Glaze Liquid.

![](_page_20_Picture_21.jpeg)

Applicare direttamente IPS e.max CAD Crystall./Shades e Stains miscelati sulla IPS e.max CAD Crystall./Glaze Paste da cuocere.

Dopo la glasura e pittura, avviene la cottura combinata (cristallizzazione/glasura) in un forno per cottura ceramica compatibile (p.e. Programat CS). Nell'inserimento dei restauri nel forno e per la cottura considerare i seguenti punti:

- Posizionare possibilmente il restauro con il perno di sostegno al centro dell'IPS e.max CAD Crystallization Tray.
- Posizionare sul portaoggetti e cristallizzare un massimo 6 restauri per la cottura combinata IPS e.max CAD Crystall./Glaze Paste.

![](_page_21_Picture_3.jpeg)

![](_page_21_Picture_4.jpeg)

Posizionare il restauro, dopo la pittura e glasura, con il perno di sostegno al centro dell'IPS e.max CAD Crystallization Tray.

Non utilizzare il portaoggetti a nido d'ape.

Effettuare la cottura combinata (cristallizzazione Speed/glasura LT) con i parametri indicati.

![](_page_21_Picture_8.jpeg)

# **Parametri di cottura per la cottura combinata cristallizzazione/glasura**

![](_page_21_Picture_372.jpeg)

**Attenzione: questi parametri di cottura non sono indicati per la cristallizzazione di IPS e.max CAD MO!**

Se dopo la cristallizzazione, fossero necessarie ulteriori caratterizzazioni o correzioni, queste possono essere effettuate con una cottura di correzione con IPS e.max CAD Crystall./Shades e Stains e Glaze.

# **Parametri di cottura correzione**

![](_page_21_Picture_373.jpeg)

# **Variante B:**

# **IPS e.max CAD Crystall./Glaze Spray**

In alternativa ad IPS e.max CAD Crystall./Glaze Paste é utilizzabile IPS e.max CAD Crystall./Glaze Spray. A tale scopo procedere come deve:

- Fissare il restauro come precedentemente descritto su un idoneo perno IPS e.max CAD Crystall. Pin.
- Prestare attenzione affinché la pasta di ausilio (IPS e.max CAD Object Fix Putty o Flow) chiuda esattamente con il bordo della corona.
- Prima dell'applicazione delle caratterizzazioni e della glasura, la superficie esterna del restauro deve essere privo di pasta di ausilio alla cottura ed essere asciutto.
- Se si desiderano caratterizzazioni, prima della cottura di cristallizzazione, il restauro può essere individualizzato con IPS e.max CAD Crystall./Shades e/o IPS e.max CAD Crystall./Stains.
- Prelevare Shades e Stains dalla siringa e miscelare.
- Gli Shades e Stains possono essere leggermente diluiti con IPS e.max CAD Crystall./Glaze Liquid. Non diluire eccessivamente poiché altrimenti gli Shades e Stains possono scorrere in modo incontrollato.
- Applicare miratamente con un pennello sottile gli Shades e Stains miscelati direttamente sul restauro allo stato blu.
- Per l'applicazione degli Shades e Stains attenersi alla Guida per la caratterizzazione (vedi pag. 20).

![](_page_22_Picture_11.jpeg)

Prelevare IPS e.max CAD Crystall./Shades e Stains dalla siringa e miscelare. Se necessario, diluire leggermente con IPS e.max CAD Crystall./Glaze Liquid.

![](_page_22_Picture_13.jpeg)

Applicare gli Shades e Stains direttamente sul restauro allo stato blu.

max

Per l'applicazione di IPS e.max CAD Crystall./Glaze Sprays, procedere come segue:

- Tenere il restauro tramite il perno IPS e.max CAD Crystallization Pin.
- Agitare accuratamente Glaze Spray poco prima dell'utilizzo fino a che la sfera di miscelazione si muove liberamente nel contenitore (ca. 20 secondi). Se si agita insufficientemente il flacone, si eroga prevalentemente gas propellente e di conseguenza la polvere di vetro contenuta non può essere utilizzata completamente, lasciando dei resti inutilizzati nel flacone.
- La distanza fra l'ugello erogatore e la superficie dovrebbe essere di 10 cm.
- Durante l'applicazione tenere possibilmente il flacone in posizione verticale.
- Girare il restauro da tutti i lati, ruotando il restauro e contemporaneamente applicando un breve spruzzo in modo da creare uno strato coprente ed uniforme. Fra un'applicazione e l'altra agitare nuovamente il flacone.
- Girare una seconda volta il restauro da tutti i lati applicando un breve spruzzo. Fra un'applicazione e l'altra agitare nuovamente il flacone.
- Attendere brevemente finché l'applicazione di Glaze si é asciugata e presenta uno strato biancastro.
- Applicare nuovamente sulle zone che non presentano ancora una copertura uniforme.
- Posizionare al centro dell'IPS e.max CAD Crystallization Tray.
- Effettuare una cottura di combinazione (cristallizzazione Speed e glasura LT in uno) secondo i parametri di cottura.

![](_page_23_Picture_11.jpeg)

![](_page_23_Picture_13.jpeg)

Sorreggere il restauro con IPS e.max CAD Crystallization Pin Spruzzare IPS e.max CAD Crystall./Glaze Spray direttamente su IPS e.max CAD Crystall./Shades e Stains da cuocere. Ricoprire il restauro su tutti i lati girandolo durante l'applicazione.

![](_page_23_Picture_15.jpeg)

![](_page_23_Picture_17.jpeg)

![](_page_23_Picture_18.jpeg)

![](_page_24_Picture_0.jpeg)

![](_page_24_Picture_1.jpeg)

Lasciare asciugare brevemente IPS e.max CAD Crystall./Glaze Spray finché si presenta uno strato biancastro. Se necessario procedere con un'ulteriore applicazione per ottenere uno strato uniforme di Glaze Spray sul restauro IPS e.max CAD.

Posizionare il restauro sul portaoggetti IPS e.max CAD Crystall. Tray ed effettuare la cottura con i parametri indicati.

Effettuare la cottura combinata (cristallizzazione Speed/glasura) in un forno per cottura ceramica con i seguenti parametri:

![](_page_24_Picture_5.jpeg)

![](_page_24_Picture_354.jpeg)

Se dopo la cristallizzazione, fossero necessarie ulteriori caratterizzazioni o correzioni, queste possono essere effettuate con una cottura di correzione con IPS e.max CAD Crystall./Shades e Stains e Glaze.

## **Parametri di cottura correzione**

![](_page_24_Picture_355.jpeg)

![](_page_25_Picture_85.jpeg)

# **Optional**

# **Correzioni con IPS e.max CAD Crystall./Add-On**

<sup>le</sup>.ma **Wistall / Add-On II** 

Per minime correzioni (p.e. punti di contatto prossimali) é disponibile IPS e.max CAD Crystall./Add-On. Le correzioni possono essere effettuate sia con la cottura combinata che con una cottura di correzione separata.

#### Lavorazione:

- Miscelare in consistenza modellabile IPS e.max CAD Crystall./Add-On con IPS e.max CAD Crystall./Add-On Liquid.
- Prestare attenzione, affinché avvenga una miscelazione uniforme della massa di correzione con il liquido, così da ottenere un ottimale risultato di cottura.
- Applicare la massa di correzione miscelata sulle zone da correggere della Glaze Paste e/o Shades e Stains da cuocere, ed effettuare la cottura.
- Utilizzando Glaze Spray, applicare prima gli Shades e Stains. Infine completare le zone mancanti con Add-On. Spruzzare Glaze Spray subito dopo l'applicazione della massa Add-On ed effettuare la cottura.

Miscelazione di IPS e.max CAD Crystall./Add-On con IPS e.max CAD Crystall./Add-On Liquid in consistenza modellabile

# **Parametri di cottura di correzione**

![](_page_26_Picture_239.jpeg)

![](_page_26_Picture_12.jpeg)

![](_page_26_Picture_13.jpeg)

![](_page_26_Picture_14.jpeg)

![](_page_26_Picture_15.jpeg)

![](_page_26_Picture_16.jpeg)

# **Preparazione alla cementazione**

Dopo che il restauro si é raffreddato a temperatura ambiente, procedere come segue:

- Staccare il restauro dalla pasta di ausilio alla cottura.
- Detergere i residui con bagno ad ultrasuoni oppure con vaporizzatore
- Non sabbiare i residui con Al2O3 oppure con perle di vetro.
- Successiva messa in prova del restauro prima della cementazione.
- In seguito all'elevata resistenza finale del restauro, si devono evitare rifiniture del restauro cristallizzato. Le correzioni di forma ed i punti di contatto occlusali/prossimali dovrebbero pertanto essere effettuati già allo stato blu.
- Nel caso in cui fossero necessarie correzioni, prestare assolutamente attenzione a non surriscaldare la ceramica.
- Per la rifinitura utilizzare strumenti diamantati fini (< 60 µm) e successivamente per lisciare la superficie, gommini, a basso regime di giri ed esercitando poca pressione.
- Quindi lucidare manualmente a specchio le zone corrette (p.e. OptraFine).
- Detergere accuratamente il restauro.

![](_page_27_Picture_11.jpeg)

![](_page_27_Picture_12.jpeg)

Prelevare il restauro raffreddato dalla pasta IPS Object Fix Putty o Flow Rimuovere i residui con bagno ad ultrasuoni...

![](_page_27_Picture_15.jpeg)

...oppure con vaporizzatore Successiva messa in prova prima della cementazione

# **Mordenzatura e silanizzazione**

Indipendentemente dal tipo di cementazione e dal cemento usato, i restauri IPS e.max CAD, si devono preparare come segue:

- Applicare IPS Ceramic gel mordenzante con una spatola in plastica, pennellino monouso o punta per applicazione, sulle superfici da mordenzare. Non portare a contatto del gel le superfici che non sono da mordenzare.
- Lasciare agire IPS Ceramic gel mordenzante per 20 secondi. Un prolungamento del tempo di mordenzatura non comporta alcun miglioramento della resistenza del legame con il cemento.
- Dopo il tempo di azione, risciacquare IPS Ceramic gel mordenzante sotto acqua corrente raccogliendolo in un bicchiere in plastica (bicchiere in polietilene da ca. 250 ml). Per la neutralizzazione, si prega di attenersi alle istruzioni d'uso dell'IPS Ceramic gel mordenzante.
- Asciugare accuratamente il restauro.
- In caso di cementazione adesiva, la superficie di unione viene silanizzata con Monobond-S.
- Applicare Monobond-S sulla superficie mordenzata e lasciare agire per 60 secondi.
- Dopo il tempo di azione, asciugare le eccedenze rimanenti con aria priva di acqua/olio.

![](_page_28_Picture_9.jpeg)

![](_page_28_Picture_10.jpeg)

Mordenzatura del restauro IPS e.max CAD con IPS Ceramic gel mordenzante per 20 secondi. Applicare Monobond-S sulla superficie mordenzata, lasciare agire per 60 secondi ed asciugare con getto d'aria.

# **Cementazione**

Per la cementazione dei restauri IPS e.max CAD é possibile scegliere fra gli affermati cementi da fissaggio della Ivoclar Vivadent.

# **Cementazione dei restauri IPS e.max CAD con Multilink® Automix**

Procedimento per la cementazione di restauri IPS e.max CAD con Multilink Automix:

- Detergere la preparazione, quindi sciacquare con acqua ed asciugare con getto d'aria
- Applicare Multilink Primer A e B su smalto e dentina
- Applicazione diretta di Multilink Automix nel restauro mordenzato e silanizzato
- Inserimento del restauro e rimozione delle eccedenze di cemento.

![](_page_29_Picture_8.jpeg)

# **Cementazione di restauri IPS e.max CAD con Vivaglass® CEM**

Procedimento per la cementazione di restauri IPS e.max CAD con Vivaglass CEM:

- Detergere la preparazione, quindi sciacquare con acqua ed asciugare con getto d'aria
- Applicare nel restauro il cemento Vivaglass CEM miscelato
- Inserimento del restauro e rimozione delle eccedenze di cemento.

**Si prega di attenersi alle dettagliate fasi di lavorazione del cemento utilizzato!**

![](_page_29_Picture_15.jpeg)

![](_page_30_Picture_0.jpeg)

![](_page_30_Picture_1.jpeg)

Detergere la preparazione con acqua... ... ed asciugare con aria. A seconda del cemento utilizzato, avviene quindi l'applicazione del bonding.

![](_page_30_Picture_4.jpeg)

Applicazione di Multilink Automix direttamente nel restauro mordenzato e silanizzato **Inserimento del restauro e rimozione delle eccedenze** 

![](_page_30_Picture_6.jpeg)

![](_page_30_Picture_8.jpeg)

Restauro IPS e.max CAD ultimato ed in situ, visione occlusale e vestibolare

# **e.max® CAD LT** – TECNICA CUT-BACK <u>ድ</u>

Per realizzare restauri altamente estetici, in particolare nei settori anteriori, vi é la possibilità di rivestire esteticamente il terzo incisale, rispettiv. occlusale con la vetroceramica a base di nano-fluoro-apatite IPS e.max Ceram. Qui di seguito vengono illustrate brevemente le fasi di lavoro. Per una descrizione dettagliata delle masse da impiegare e delle singole fasi di lavoro, si prega di consultare le istruzioni d'uso IPS e.max CAD Labside.

![](_page_31_Picture_2.jpeg)

![](_page_31_Picture_3.jpeg)

Restauri adattati, parzialmente ridotti, Il cut-back é ottenibile sia con la relativa fresatura nell'unità CAD/CAM (corona dente 11) oppure con una riduzione manuale (faccetta dente 21) allo stato blu.

![](_page_31_Picture_5.jpeg)

Per la cristallizzazione, posizionare il restauro IPS e.max CAD parzialmente ridotto con la pasta IPS Object Fix Putty o Flow direttamente sull'IPS e.max Crystallization Tray.

![](_page_31_Picture_7.jpeg)

Effettuare la cottura wash con IPS e.max Ceram Glaze, Shades ed Essence.

![](_page_32_Picture_0.jpeg)

Completamento della forma anatomica delle zone ridotte con masse IPS e.max Ceram Incisal ed Opal.

![](_page_32_Picture_2.jpeg)

Rifinitura con strumenti diamantati ed elaborazione della forma e della superficie naturale. Infine cottura di glasura con IPS e.max Ceram Glaze.

![](_page_32_Picture_4.jpeg)

Restauri IPS e.max CAD dopo la cottura di glasura (parzialmente ridotti, rivestiti esteticamente con IPS e.max Ceram).

# **ke.max<sup>®</sup> CAD** – INFORMAZIONI GENERALI

# PREPARAZIONE ALLA CEMENTAZIONE

Il condizionamento della superficie ceramica, quale preparazione per la cementazione, è determinante per un legame ottimale fra il materiale da fissaggio ed il restauro in ceramica integrale. Attenersi al seguente procedimento:

- Le vetroceramiche **non** devono essere sabbiate con Al2O3 oppure perle di vetro.
- Vetroceramiche altamente resistenti, in genere, sono da mordenzare con acido fluoridrico (IPS Ceramic gel mordenzante)
- In caso di cementazione adesiva, per aumentare ulteriormente la resistenza del legame (restauro/cemento) la superficie di unione viene silanizzata con Monobond-S.

![](_page_33_Picture_6.jpeg)

![](_page_33_Picture_8.jpeg)

**Non** sabbiare il restauro IPS e.max CAD Mordenzare 20 sec. con IPS Ceramic gel mordenzante

![](_page_33_Picture_10.jpeg)

Lasciare agire per 60 sec. Monobond-S ed asciugare con getto d'aria.

![](_page_33_Picture_225.jpeg)

1) Per la cementatione autoadesiva è vincolante la silanizzazione.

2) Per corone parziali e faccette è vincolante la cementazione adesiva

![](_page_33_Picture_15.jpeg)

**Attenersi alle rispettive istruzioni d'uso**

# INDICAZIONI PER LA CURA

# **Proxyt® – La cura professionale**

I restauri di elevato standard qualitativo in IPS e.max CAD, richiedono, come i denti naturali, di una regolare cura professionale a favore della salute gengivale e dentale. Con la pasta per lucidatura priva di pomice Proxyt rosa, si possono trattare le superfici senza abraderle. Il basso valore RDA\* 7, garantisce una pulizia con una pasta poco abrasiva. Studi scientifici e pluriennale esperienza confermano questo effetto.

\*Relative Dentin Abrasion

![](_page_34_Picture_4.jpeg)

![](_page_34_Picture_5.jpeg)

![](_page_34_Picture_6.jpeg)

Utilizzo di Proxyt

# PARAMETRI DI CRISTALLIZZAZIONE

Per quanto riguarda la cristallizzazione di IPS e.max CAD, si deve considerare quanto segue:

- Effettuare la cristallizzazione nei forni per ceramica Ivoclar Vivadent (p.e. Programat CS, Programat P300 o altri forni per la cottura di ceramica della Ivoclar Vivadent con i parametri indicati).
- Nell'utilizzo di altri forni per ceramica non testati, assicurarsi presso la Ivoclar Vivadent in merito alla compatibilità con IPS e.max CAD.
- Di regola, **non** possono essere utilizzati forni per cottura ceramica privi di:
	- funzione per un raffreddamento controllato (lento)
	- la possibilità di programmazione di un processo di cottura a due fasi
	- funzione del vuoto.
- Prima della prima cristallizzazione ed in seguito semestralmente é assolutamente necessario calibrare il forno per ceramica.
- A seconda del tipo di funzionamento, può essere necessaria una calibratura più frequente, attenersi assolutamente alle indicazioni del produttore.

# **Nell'esecuzione della cristallizzazione**, considerare quanto segue:

- Utilizzare esclusivamente IPS Object Fix Putty oppure Flow come pasta di ausilio alla cottura, per posizionare in modo ideale il restauro sull'IPS e.max CAD Crystallization Tray oppure IPS e.max CAD Crystallization Pins.
- Per la cristallizzazione i restauri IPS e.max CAD non devono essere posizionati direttamente, cioè senza pasta di ausilio alla cottura, sui perni IPS e.max CAD Crystallization Pins.
- La cavità deve essere completamente riempita con IPS Object Fix Putty oppure Flow fino ai bordi del restauro.
- Utilizzare esclusivamente IPS e.max CAD Crystallization Tray con i relativi perni IPS e.max CAD Crystallization Pins, in quanto il portaoggetti assorbe il calore necessario per garantire un raffreddamento lento e soprattutto privo di tensione della vetroceramica.
- Effettuare la cristallizzazione sempre sotto vuoto.
- Dopo il processo di cristallizzazione, lasciare raffreddare il restauro a temperatura ambiente, prima di proseguire con la lavorazione.

# **Parametri di cottura combinata cristallizzazione/glasura**

![](_page_36_Picture_432.jpeg)

**Attenzione: questi parametri di cottura non sono indicati per la cristallizzazione di IPS e.max CAD MO!**

#### **Parametri di cottura di correzione**

![](_page_36_Picture_433.jpeg)

**– I parametri di cottura riportati in questa pagina sono valori indicativi. In caso di forni di altri produttori, nonché forni di vecchia generazione, queste indicazioni di temperatura valgono ugualmente come valori indicativi, possono tuttavia oscillare di ca. ± 10 °C.**

**– Qualora non si utilizzi un forno Ivoclar Vivadent, non si può escludere la necessità di eventuali correzioni di temperatura.**

**– Differenze regionali della tensione di rete oppure l'impiego di più apparecchi elettrici in un circuito elettrico possono portare a correzioni di temperature di cottura o di pressatura.**

![](_page_37_Picture_1001.jpeg)

Per la scelta del colore del blocchetto da utilizzare si determina sia il colore dentale (A-D oppure Bleach BL) che del moncone preparato (ND1-ND9). La scelta del colore del blocchetto risulta quindi dalla combinazione del colore dentale desiderato e dell'effettivo colore del moncone. I colori che non sono disponibili come grezzi si ottengono attraverso caratterizzazione e/o intensificazione del Per la scelta del colore del blocchetto da utilizzare si determina sia il colore dentale (A-D oppure Bleach BL) che del moncone preparato (ND1-ND9). La scelta del colore del blocchetto risulta quindi dalla combinazione dentale desiderato e dell'effettivo colore del moncone. I colori che non sono disponibili come grezzi si ottengono attraverso caratterizzazione e/o intensificazione del colore dentinale. Le combinazioni riportate rappresentano valori indicativi e devono eventualmente essere adattate con la pittura. colore dentinale. Le combinazioni riportate rappresentano valori indicativi e devono eventualmente essere adattate con la pittura.

![](_page_37_Picture_1002.jpeg)

come base per la tecnica di pittura

\* come base per la tecnica di pittura<br>\*\* per ottenere il colore dentale desiderato, la preparazione deve essere schiarita. \*\* per ottenere il colore dentale desiderato, la preparazione deve essere schiarita.

TABELLA DI COMBINAZIONE

![](_page_38_Picture_721.jpeg)

\*\* per ottenere il colore dentale desiderato, la preparazione deve essere schiarita. \*\* per ottenere il colore dentale desiderato, la preparazione deve essere schiarita. وتتبيتني

# Caratterizzazioni - IPS e.max CAD Crystall./Shades e Stains su IPS e.max CAD LT **Caratterizzazioni – IPS e.max CAD Crystall./Shades e Stains su IPS e.max CAD LT**

Le caratterizzazioni individuali e gli adattamenti cromatici di restauri IPS e max CAD LT si ottengono con IPS e max CAD Crystall./Shades ed IPS e max CAD Crystall./Stains. Le caratterizzazioni individuali e gli adattamenti cromatici di restauri IPS e.max CAD LT si ottengono con IPS e.max CAD Crystall./Shades ed IPS e.max CAD Crystall./Stains.

![](_page_38_Picture_722.jpeg)

![](_page_38_Picture_723.jpeg)

**SHO** 

**SH I1**

# DOMANDE E RISPOSTE

# **Nel caso in cui sia necessario un modello, quale gesso si può utilizzare?**

*Nella realizzazione del modello si devono rispettare le indicazioni del produttore del relativo sistema CAD/CAM. Di regola, si può dire che a seconda del sistema e dell'attrezzatura CAD/CAM utilizzata, possono essere necessari gessi speciali per la scansione perfetta dei modelli e dei monconi. Nel caso in cui non vi sia un gesso specifico per la scansione, il modello ed il moncone possono essere realizzati in gesso extraduro ed essere condizionati con IPS Contrast Spray Chairside o IPS Contrast Spray Labside poco prima della scansione.*

# **Quali requisiti per la preparazione deve soddisfare il moncone per permettere di ottenere restauri precisi?**

*Per IPS e.max CAD valgono le direttive per la preparazione della ceramica integrale. In particolare, si deve prestare attenzione allo spessore del bordo incisale dei denti anteriori preparati (superiori ed inferiori). Il bordo incisale preparato dovrebbe avere almeno uno spessore uguale al diametro della fresa dell'apparecchio CAD/CAM utilizzata per la cavità. Nella preparazione si devono assolutamente osservare le indicazioni del produttore in merito alle dimensioni degli strumenti ruotanti utilizzati.*

**E' possibile compensare un bordo incisale preparato in modo troppo sottile ed appuntito prima della scansione, per evitare un dispendioso adattamento dopo il processo di rifinitura?**

*In caso di preparazioni di questo tipo è consigliabile compensare il bordo incisale del moncone preparato al diametro della fresa utilizzata dall'apparecchio CAD/CAM. Durante la cementazione, queste zone devono essere riempite di cemento composito.* 

# **Una rifinitura manuale con strumenti dovrebbe avvenire prima o dopo la cristallizzazione?**

*Tutte le elaborazioni tecniche di rifinitura sui restauri IPS e.max CAD fresati, dovrebbero possibilmente essere sempre effettuate allo stato precristallizzato (blu). A tale scopo è necessario tenere in considerazione che la struttura allo stato precristallizzato deve essere rifinita soltanto con strumenti idonei, a basso regime di giri ed esercitando poca pressione, poiché altrimenti si possono avere distacchi e frastagliature, soprattutto nelle zone marginali.*

# **I restauri fresati IPS e.max CAD allo stato precristallizzato (blu) possono essere rifiniti completamente ed infine essere solo cristallizzati e sottoposti a glasura?**

*I restauri fresati IPS e.max CAD dovrebbero essere messi in prova e rifiniti allo stato precristallizzato (blu). Allo stato blu è necessario prestare particolare attenzione alle zone marginali. Queste devono essere rifinite a seconda del tipo di preparazione e dello spessore del restauro. Bordi troppo sottili non sono indicati per la cristallizzazione, in quanto la zona marginale durante la cristallizzazione si arrotonda e diventa troppo corta. In caso di preparazioni di questo tipo, il bordo deve essere assottigliato soltanto dopo la cristallizzazione.* 

# **Durante la cristallizzazione i restauri in IPS e.max CAD subiscono una contrazione?**

*Durante la cristallizzazione avviene una trasformazione della struttura cristallina ed una compattazione dello 0,2%. Questo valore è già considerato nel rispettivo Software e pertanto è possibile assicurare che i restauri fresati in IPS e.max CAD presentino un'elevata precisione dopo la cristallizzazione.*

# **Perché durante la cristallizzazione si deve utilizzare la pasta per la cottura IPS Object Fix Putty o Flow?**

*La pasta supporta in modo ideale il restauro IPS e.max CAD durante la cristallizzazione portando pertanto ad un preciso adattamento. La pasta di ausilio alla cottura, inoltre garantisce una tenuta sicura del restauro sull'IPS e.max CAD Crystallization Pin durante la pittura e la glasura.* 

# **Per la cristallizzazione si possono utilizzare anche altre paste per cottura al di fuori di IPS Object Fix Putty o Flow?**

*IPS Object Fix Putty o Flow è stata specificatamente sviluppata per la cristallizzazione di restauri IPS e.max CAD. Il comportamento di espansione é adattato in modo ottimale ad IPS e.max CAD. Inoltre la consistenza, prima e dopo la cristallizzazione, consente una facile applicazione ed una semplice rimozione senza dispendiosa detersione. Altre paste non devono essere utilizzate in quanto non permettono una facile rimozione e richiedono pertanto una dispendiosa e dannosa sabbiatura con Al2O3 o perle di lucidatura. Inoltre si possono verificare danni alle superfici della vetroceramica dovute alla composizione di altre paste.*

# **In che modo é possibile riempire il restauro con IPS Object Fix Putty?**

*IPS Object Fix Putty può essere applicato all'interno del restauro per mezzo di una spatola in plastica (p.e. Optra Sculpt). Inoltre é possibile arrotolare una piccola quantità di pasta fra le dita e premerla quindi nel restauro. L'adattamento della pasta IPS Object Fix Putty fuoriuscente durante l'inserimento del perno IPS e.max CAD Crystallizations Pin può avvenire sempre con una spatola oppure con le dita. E' importante prestare attenzione a non contaminare il lato esterno del restauro con la pasta IPS Object Fix.*

# **Come evitare un'essiccazione delle paste IPS Object Fix Putty oppure Flow?**

*Per evitare una precoce perdita di umidità delle paste per cottura, la siringa dovrebbe essere prelevata dal sacchetto in alluminio soltanto poco prima dell'uso. Dopo aver prelevato il materiale, chiudere immediatamente la siringa. Se la siringa non viene utilizzata per più tempo, può essere conservata in un sacchetto di plastica richiudibile insieme ad un panno umido.* 

# **Come si possono eliminare impurità di pasta IPS Object Fix Putty oppure Flow dalle superfici esterne del restauro?**

*Per la pulizia si può utilizzare un pennello umido (setole corte) oppure un bastoncino in ovatta. In ogni caso é necessario prestare attenzione a rimuovere qualsiasi residuo di pasta prima dell'applicazione di Shades, Stains o Glasura per evitare di inglobarla durante la cottura.*

# **Si possono utilizzare anche altri portaoggetti (p.e. portaoggetti a nido d'ape) per la cristallizzazione di IPS e.max CAD?**

*Non si possono utilizzare altri portaoggetti. IPS e.max CAD Crystallization Tray contenuto nell'assortimento assorbe il calore necessario per un raffreddamento lento e soprattutto privo di tensioni della vetroceramica. Altri portaoggetti, p.e. a nido d'ape non possono mantenere la temperatura e raffreddano pertanto troppo rapidamente, cosa che può portare a tensioni nella ceramica.* 

# **Si possono utilizzare anche altri forni da cottura per la cristallizzazione di restauri IPS e.max CAD?**

*La cristallizzazione di IPS e.max CAD è specificatamente calibrata in base ai forni per ceramica Ivoclar Vivadent (p.e. Programat CS, P300). In caso di utilizzo di altri forni per ceramica e forni non testati, si assicuri presso la Ivoclar Vivadent in merito alla compatibilità con IPS e.max CAD. Di regola si può dire, che non è utilizzabile qualsiasi forno per la cristallizzazione. I forni per cottura ceramica p.e. che non possiedono una funzione per un raffreddamento controllato (lento) oppure della funzione di vuoto, non possono essere utilizzati.*

# **E' possibile controllare la qualità della cristallizzazione di restauri IPS e.max CAD?**

*Può avvenire un controllo ottico con l'aiuto del campionario masse allegato. Se il colore e l'opacità corrispondono al campionario masse, la cristallizzazione è avvenuta con successo. Il confronto cromatico deve avvenire sempre su uno sfondo neutro e con luce incidente e non con luce passante. Se il colore e l'opacità del restauro differiscono dal campionario masse, p.e. risultando troppo traslucente, il restauro deve essere nuovamente fresato. Non è possibile ripetere la cristallizzazione.* 

# **Si possono utilizzare IPS Empress Universal Shades, Stains e Glasura per IPS e.max CAD?**

*IPS Empress Universal Shades, Stains e Glasura sono stati specificatamente sviluppati e calibrati per il sistema IPS Empress e non sono pertanto impiegabili per i prodotti IPS e.max.*

# **Prima del rivestimento estetico e dopo l'ultimazione, le strutture IPS e.max CAD possono essere sabbiate (dal lato cavitario) con Al2O3 oppure perle per lucidatura?**

*Prima del rivestimento estetico e prima della cementazione di restauri IPS e.max CAD non si deve sabbiare con Al2O3 oppure perle per lucidatura, poiché questo danneggia la superficie ceramica e ne modifica le caratteristiche.*

# **Come si deve condizionare il lato interno dei restauri IPS e.max CAD prima della cementazione?**

*Il lato interno dei restauri IPS e.max CAD deve sempre – sia che si cementi adesivamente che convenzionalmente – essere mordenzato con acido fluoridrico (IPS Ceramic gel mordenzante) per 20 secondi. Grazie alla struttura ritentiva che si crea, si rende possibile una legame ottimizzazo sia con cementi autoadesivi che con cementi convenzionali. Dopo al mordenzatura, le vetroceramiche, sia in caso di cementazione adesiva che autoadesiva, vengono silanizzate con Monobond-S. In caso di cementazione convenzionale é possibile rinunciare alla silanizzazione.* 

# Ivoclar Vivadent – worldwide

#### **Ivoclar Vivadent AG**

Bendererstrasse 2 FL-9494 Schaan Liechtenstein Tel. +423 235 35 35 Fax +423 235 33 60 www.ivoclarvivadent.com

#### **Ivoclar Vivadent Pty. Ltd.**

1 – 5 Overseas Drive P.O. Box 367 Noble Park, Vic. 3174 Australia Tel. +61 3 979 595 99 Fax +61 3 979 596 45 www.ivoclarvivadent.com.au

#### **Ivoclar Vivadent GmbH**

Bremschlstr. 16 Postfach 223 A-6706 Bürs Austria Tel. +43 5552 624 49 Fax +43 5552 675 15 www.ivoclarvivadent.com

#### **Ivoclar Vivadent Ltda.**

Rua Geraldo Flausino Gomes, 78 – 6.º andar Cjs. 61/62 Bairro: Brooklin Novo CEP: 04575-060 São Paulo – SP Brazil Tel. +5511 5102 2020 Fax. +5511 5102 4704 www.ivoclarvivadent.com

# **Ivoclar Vivadent Inc.**

2785 Skymark Avenue, Unit 1 Mississauga Ontario L4W 4Y3 Canada Tel. +1 905 238 5700 Fax +1 905 238 5711 www.ivoclarvivadent.us.com

#### **Ivoclar Vivadent Marketing Ltd.** Rm 603 Kuen Yang International Business Plaza

No. 798 Zhao Jia Bang Road Shanghai 200030 China Tel. +86 21 5456 0776 Fax. +86 21 6445 1561 www.jvoclarvivadent.com

#### **Ivoclar Vivadent Marketing Ltd.** Calle 134 No. 7-B-83, Of. 520 Bogotá Colombia

Tel. +57 1 627 33 99 Fax +57 1 633 16 63 www.ivoclarvivadent.com

# **Ivoclar Vivadent SAS**

B.P. 118 F-74410 Saint-Jorioz France Tel. +33 450 88 64 00 Fax +33 450 68 91 52 www.ivoclarvivadent.fr

#### **Ivoclar Vivadent GmbH**  Dr. Adolf-Schneider-Str. 2

D-73479 Ellwangen, Jagst Germany Tel. +49 (0) 79 61 / 8 89-0 Fax +49 (0) 79 61 / 63 26 www.ivoclarvivadent.de

## **Ivoclar Vivadent Marketing Ltd**

114, Janki Centre Shah Industrial Estate Veera Desai Road, Andheri (West) Mumbai 400 053 India Tel. +91 (22) 673 0302 Fax. +91 (22) 673 0301 www.ivoclarvivadent.firm.in

#### **Ivoclar Vivadent s.r.l. & C. s.a.s** Via Gustav Flora, 32 39025 Naturno (BZ) Italy Tel. +39 0473 67 01 11 Fax +39 0473 66 77 80 www.ivoclarvivadent.it

# **Ivoclar Vivadent K.K.**

1-28-24-4F Hongo Bunkyo-ku Tokyo 113-0033 Japan Tel. +81 3 6903 3535 Fax +81 3 5844 3657 www.ivoclarvivadent.com

# **Ivoclar Vivadent S.A. de C.V.**

Av. Mazatlán No. 61, Piso 2 Col. Condesa 06170 México, D.F. Mexico Tel. +52 (55) 5062-1000 Fax +52 (55) 5062-1029 www.ivoclarvivadent.com.mx

#### **Ivoclar Vivadent Ltd**

12 Omega St, Albany PO Box 5243 Wellesley St Auckland, New Zealand Tel. +64 9 914 9999 Fax +64 9 630 61 48 www.ivoclarvivadent.co.nz

#### **Ivoclar Vivadent Polska Sp. z.o.o.**

ul. Jana Pawla II 78 PL-01-501 Warszawa Poland Tel. +48 22 635 54 96 Fax +48 22 635 54 69 www.ivoclarvivadent.pl

#### **Ivoclar Vivadent Marketing Ltd.** Derbenevskaja Nabereshnaja 11W

115114 Moscow Russia Tel. +7495 913 66 16 Fax +7495 913 66 15 www.ivoclarvivadent.ru

# **Ivoclar Vivadent Marketing Ltd.** 180 Paya Lebar Road # 07-03 Yi Guang Building

Singapore 409032 Tel. 65-68469183 Fax 65-68469192 www.ivoclarvivadent.com

# **Ivoclar Vivadent S.A.**

c/Emilio Muñoz, 15 Esquina c/Albarracín E-28037 Madrid Spain Tel. + 34 91 375 78 20 Fax + 34 91 375 78 38 www.ivoclarvivadent.com

# **Ivoclar Vivadent AB**

Dalvägen 14 S-169 56 Solna Sweden Tel. +46 8 514 93 930 Fax +46 8 514 93 940 www.ivoclarvivadent.se

#### **Ivoclar Vivadent UK Limited** Ground Floor Compass Building

Feldspar Close Warrens Business Park Enderby Leicester LE19 4SE United Kingdom Tel. +44 116 284 78 80 Fax +44 116 284 78 81 www.ivoclarvivadent.co.uk

# **Ivoclar Vivadent, Inc.**

175 Pineview Drive Amherst, N.Y. 14228 USA Tel. +1 800 533 6825 Fax +1 716 691 2285 www.ivoclarvivadent.us.com

#### **Stesura delle istruzioni d'uso: 01/2008**

Questo materiale è stato sviluppato unicamente per un utilizzo in campo dentale. Il suo impiego deve avvenire<br>solo seguendo le specifiche istruzioni d'uso del prodotto. Il produttore non si assume alcuna responsabilità pe<br> attributi e non sono vincolanti.

Stampato in Liechtenstein © Ivoclar Vivadent AG, Schaan / Liechtenstein 607639/0208/i/BVD

![](_page_42_Picture_45.jpeg)